# Starten met WinGPS 5 Pro

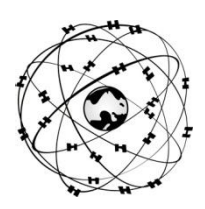

#### **Systeemeisen**

- Windows XP, Vista, 7 of 8 met DirectX 9 grafische kaart (of hoger)
- Laptop, netbook of boordpc met scherm met minimaal 1024\*600 pixels.
- CD-ROM speler voor installatie of Internetverbinding voor downloadversie
- Internetverbinding voor productactivatie na installatie, gratis updates en BaZ Updates (bij DKW1800)
- Vrije USB, seriële, of BT poorten voor GPS-ontvanger (NMEA183 of Garmin protocol).
- Geïnstalleerde DKW2 of DKW Hybrid kaartensets (bv. DKW1800, DKW Imray, nv.digital of BSB)

### **Gebruikersrechten**:

Als licentiehouder van WinGPS 5 Pro verleent Stentec Software u het recht om het programma op maximaal 2 PC's te installeren en in combinatie met geschikte digitale kaarten te gebruiken voor GPS-navigatie. Gratis updates kunt downloaden via de **Zoek naar updates** knop onder help in het programmamenu.

De WinGPS 5 Pro CD-ROM bevat de setups voor de volgende tools. Voor de downloadversie kunt u deze van de download pagina op [www.stentec.com](http://www.stentec.com/) downloaden:

- **DKW Manager** (o.a. Installatie DKW2, BSB, NV, DKW1 kaartensets en BaZ bijwerken van 1800-serie)
- **COM poort Plug&Play blocker** (voorkomt zwevende muisprobleem)
- **DKW Builder Lite** (Om zelf kleine kaartensets te maken bijv. van Google Earth)
- **Gebruikershandleiding**

Uw licentiecode voor installatie vindt u in de verpakkingsdoos boven de CD, of in de mail met download instructies. Na installatie dient u WinGPS 5 Pro online te activeren m.b.v. uw user account.

#### **Bij de eerste keer opstarten**

- **Bestand/Eigenschappen/Regio**: Kies taal, eenheden, UTC verschil v.d. tijdzone.
- **Bestand/Eigenschappen/Schip**: Geef de scheepseigenschappen op met optioneel AIS-instelling.
- **Navigatie/Grib beheer:** Download de Grib.us files van het gebied geselecteerd in het hoofdkaartvenster of een 3 daagse stromingsverwachting van o.a Oostzee en Duitse bocht.
- Bij **Instrumenten/instrumentenbeheer** staat standaard een GPS aan een COM poort. Voeg instrumenten en COM poorten toe en stel deze in met eigenschappen. Baudrate 38400 voor AIS. Verbindt ze door met de muis een lijn te trekken tussen de cirkeltjes.

## **Tips voor gebruik**

- Selecteer **GPS volgen** <sup>83</sup> (in het menu, links van de +) om de de kaart met u mee te laten lopen
- **Navigatie Info** (F4) geeft positie, koers COG, snelheid SOG en afgelegde afstand DOG. Laat uw GPS meer dan de helft van de hemel zien. Bij 4 satellieten in gebruik heeft u een nauwkeurige 3D-fix.
- Kies **Routes/Nieuwe route** om een route uit te zetten op open water of het vaarwegennetwerk NL. Met Bewerkroute menu, Route instellingen en tab Planner en Algemeen kunt u de route optimaliseren.
- Bij **Beeld/Eigenschappen** kunt u o.a. kaartviewers instellen (ook met rechtermuisknop).
- Zet de vinkjes onderaan **Navigatie Info** uit, als u niet met verlijeren of stroming werkt. Dit voorkomt dat de kompaskoers scheef staat t.o.v. de grondkoers.
- Bij **Instrumenten/Simulatie** kunt u de Simulatiemode om navigatie te trainen

DKW2 kaarten voor WinGPS 5 Pro zijn te koop in Stentec online shop op [www.stentec.com.](http://www.stentec.com/) Neem contact op met onze helpdesk als u problemen ondervindt of suggesties heeft [\(helpdesk@stentec.com](mailto:helpdesk@stentec.com) of 0515- 443515).

## **Succes met het gebruik van WinGPS 5 Pro Team Stentec Software, Heeg**